# *TRACKING* **PARABOLA OTOMATIS BERBASIS** *RASPBERRY PI 3* **DAN** *IMAGE PROCESSING* **PADA PENCARIAN SIGNAL TELEVISI**

### **Abdul Awawi**

Progam Studi S1 Teknik Elektro, Fakultas Teknik, Universitas Negeri Surabaya, Ketintang 60231, Indonesia e-mail : abdulawawi@gmail.com

### **Nur Kholis**

 Teknik Elektro, Fakultas Teknik, Universitas Negeri Surabaya, Ketintang 60231, Indonesia e-mail : kholisunesa@yahoo.com

#### **Abstrak**

*Tracking* Parabola Otomatis Berbasis *Raspberry Pi 3* Dan *Image Processing* dapat mendeteksi *signal* televisi dan membedakan antara "*Signal* Normal" dan "tidak ada signal", dengan cara pembacaan *image processing* yang menjalankan *tracking* parabola secara otomatis sampai mendapatkan chanel televisi.

Terdapat beberapa metode yang digunakan, pertama *raspberry Pi* 3 sebagai micropocessor atau otak dari *tracking* otomatis, terdapat kamera *webcam* yang berfungsi sebagai terminal pembacaan *image processing* dari pembacaan *image processing* disesuaikan untuk menggerakkan *tracking* parabola yang melalui motor PG45 sebagai penggerak.

Hasil pengujian didapatkan kecocokan gambar yang sesuai dari mendeteksi "tidak ada signal" sampai mendapatkan "*Signal* Normal" dan *tracking* bekerja dengan baik setiap *tracking* dari 1 *step* sampai 3 *step* untuk pencarian *signal* televisi.

**Kata kunci** : Tracking parabola otomatis, Image Pocessing, Raspberry pi 3.

#### **Abstract**

Tracking Automated Parabola Based on Raspberry Pi 3 And Image Processing detects the television signal and distinguishes between "Good Signal" and "no signal", by reading image processing that automatically tracks the satellite dish until it gets a television channel.

There are several methods used, the first raspberry Pi 3 as micropocessor or brain of automatic tracking, there is a web camera that functions as an image reading terminal processing of reading image processing adapted to drive a parabolic tracking through the motor PG45 as a driver.

The test results obtained matching the appropriate image from detecting "no signal" to get "Normal Signal" and tracking works well every tracking from 1 step to 3 step for searching television signal. **Keywords** : Tracking Automatic Parabola, Image Pocessing, Raspberry pi 3.

### **PENDAHULUAN**

Menurut (Ermolin Y, C.Ljuslin, 1990:3) "melakukan penelitian bahwa dengan *image processing* gambar tidak hanya ditampilkan sekedar gambar, foto dan Televisi namun gambar bisa ditransformasikan ke bentuk digital dengan urutan pola dari segala jenis, gumpalan, kluster, mis pada gambar. Image processing juga akan dilakukakan proses tracking pada masa yang akan datang guna untuk keuntungan yang besar dengan dasar teori yang ada"

Menurut (Chung-mhing W dkk, 2006) "melakukan penelitian bahwa transfer gambar yang dilakukan dengan algoritma menghasilkan gambar berbeda setiap detiknya hal ini diakibatkan perpinjaman warna yang sebelumnya atau referensi"

Menurut (Jyotika kapur dkk, 2013:5) "melakukan penelitian tentang keamanan menggunakan *Image processing* yang mana terdapat kode rahasia tertentu untuk mengirim pesan yang akan dilakukan keamanan yang berupa pesan dan gambar dengan penerapan perhitungan algoritma "

Menurut (Radrigo Banuelos, Tom Carrol, 2004:218) "melakukan penelitian dengan perhitungan yang umumnya menggunakan sumbu X dan Y sebagai acuan untuk mencari ketajaman hasil parabola dengan gerak Brown dari domain planer P"

Menurut (Matus Kajnak dkk, 2016:165) "melakukan penelitian kontras tinggi dengan *image processing* guna melakukan hasil yang lebih cepat dari hasil kamera digital CCD hal ini kontras tertinggi menjadi pacuan utama"

Dari berbagai penelitian yang mendukung *Image Processing* dan *Tracking* Parabola dalam bentuk penerapan banyak hal, *Image processing* dapat diterapkan dalam bentuk *tracking* hal ini salah satunya dilakukan penelitian oleh (Ermolin Y, C.Ljuslin, 1990:3) dengan tujuan keuntungan yang lebih besar.

Dengan adanya penelitihan diatas, penulis mendorong melakukan penelitian dan pengembangan penggunaan teknologi yang tepat guna, sehingga mempermudah melakukan Tracking Parabola menggunakan *image Processing*. Dengan hal tersebut

penulis tertarik untuk mengambil judul skripsi "*Tracking* Parabola Otomatis Berbasis *Raspberry Pi 3* Dan *Image Processing* pada Pencarian Signal Televisi". Karena itu perlu adanya kajian yang lebih detail untuk memahami *Tracking* Parabola menggunakan *Image Processing*.

### **METODE**

Dalam pembutan *tracking* parabola otomatis berbasis *raspberry pi* 3 dan *image processing* pada pencarian *signal* televisi meliputi beberapa metode-metode yang dapat dilihat pada Gambar 1.

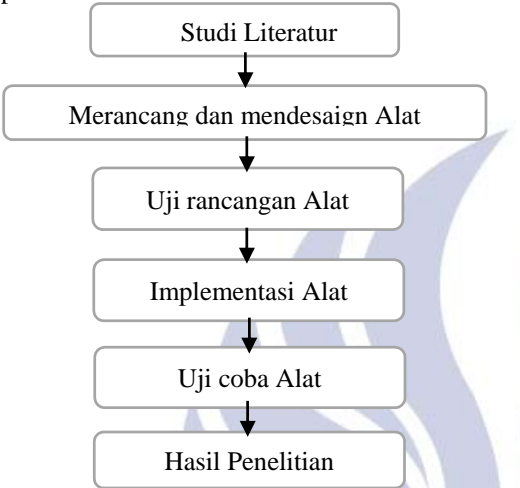

Gambar 1. Diagram Metode Pembutan *Tracking*  Parabola Otomatis Berbasis *Raspberry* Pi 3 Dan *Image Processing* Pada Pencarian Signal Televisi

Tujuan dari metode penelitian ini untuk menangani siaran televisi yang tiba-tiba *signal* hilang yang diakibatkan oleh faktor cuaca, perubahan sudut pada parabola, dengan cara *tracking* parabola menggunakan motor dan dikontrol oleh *raspberry pi* 3 dengan sensor acuan *image processing*.

#### **Pembuatan dan Perancangan Alat**

Dalam pembuatan dan perancangan alat membutuhkan tahapan yang meliputi pembuatan hardware dan software, berikut adalah pembuatan hardware yang dapat dilihat pada Gambar 2.

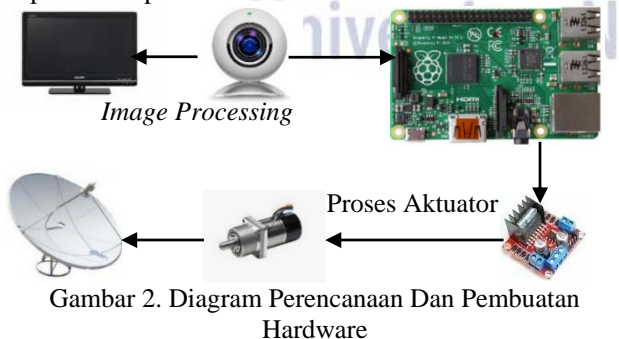

pada Gambar 2 diatas *Image Processing* dilakukan pada layar monitor Televisi jika televisi menampilkan "*No Signal*" data akan diproses oleh kamera webcam yang dikontrol oleh *Raspberry Pi 3,* setelah mengetahui perintah *Raspberry Pi 3* sesuai sudut satelite yang ditetapkan maka akan menjalankan Motor Servo yang terlebih dahulu melewati Driver motor L298N untuk mengeksekusi pergerakan parabola sesuai yang telah diprogram oleh *Raspberry Pi 3* sesuai data ketetapan sudut satelite.

pada *tracking* parabola otomatis berbasis *raspberry pi* 3 dan *image processing* pada pencarian *signal* televisi terdapat pembuatan (*software)* seperti yang dijelaskan diatas, berikut adalah gambar *flowchart* yang dapat dilihat pada Gambar 3.

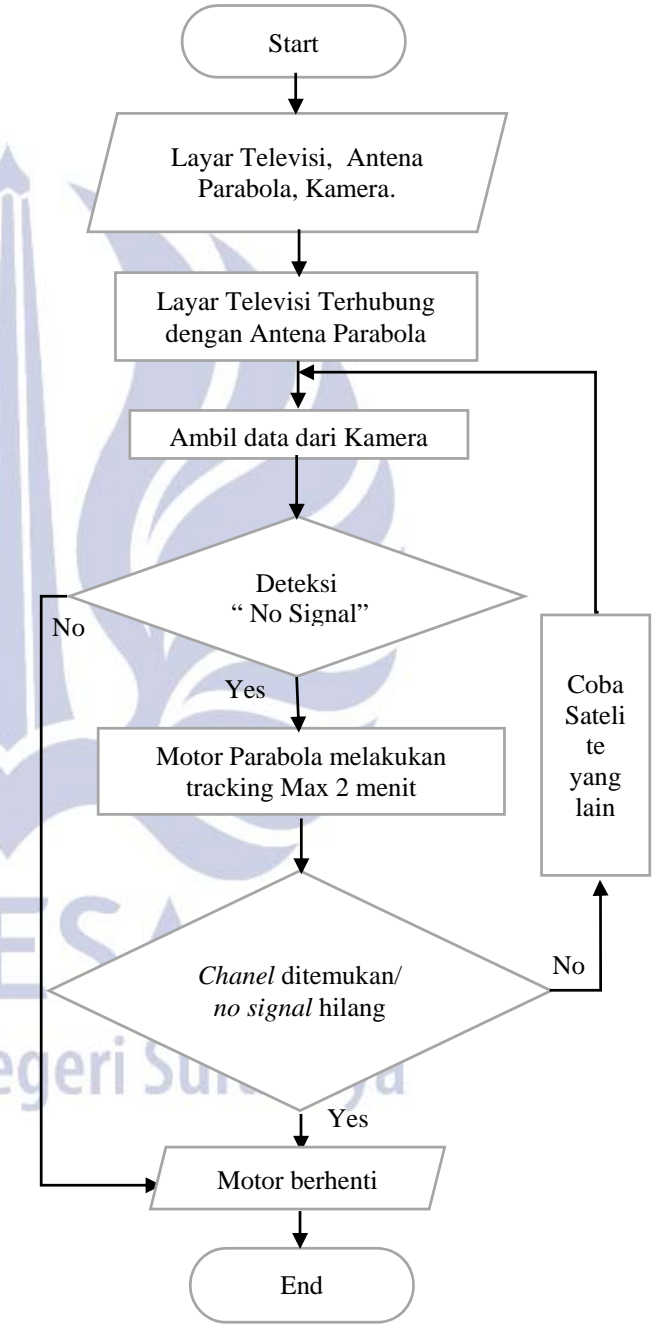

Gambar 3. Flowchart Sistem Kerja Tracking Parabola **Otomatis** 

Program dimulai dengan menghidupkan Televisi dan Receiver terlebih dahulu, Kemudian ambil data pada televisi yang dikontrol *raspberry pi* 3 apakah terdeteksi

"no signal" melalui kamera *webcam*, jika tidak maka Motor berhenti dan Jika data diidentifikasi "*No Signal*" motor bergerak sesuai perintah yang sudah diprogram oleh *Raspberry Pi* 3, Motor bergerak sesuai sudut yang sudah diprogram oleh *Raspberry Pi* 3 yang sudah ditentukan sehingga mendapatkan "*Signal* Normal" dengan pergerakan motor *step per step*, Contoh satelite PALAPA 113 derajat elivasi yang mana data dilampirkan pada lembar lampiran, jika parabola mengalami perpindahan maka motor bergerak sampai memenuhi keakurasian sudut tersebut sampai mendapatkan *signal*. Setelah Motor bergerak apakah mendapatkan *Chanel* yang dicari selama *tracking* 2 menit? jika chanel didapat maka motor berhenti dan selesai, dan jika *Chanel* belum ditemukan, maka solusimya adalah mencoba satelite yang lain.

# **HASIL DAN PEMBAHASAN**

Uji coba alat meliputi pengujian pada *image processing*, *aktuator* PG45 dan percobaan keseluruhan *image processing* dan motor pg45. berikut adalah tahap pengambilan data *image processing* yang dapat dilihat pada Gambar 4.

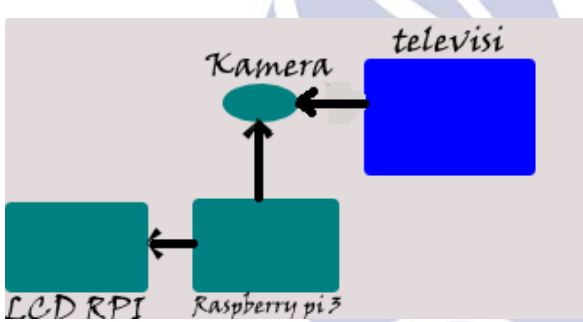

Gambar 4. Pengambilan Data *Image Processing* 

Pada Gambar 4. diatas diketahui proses pengambilan data *image processing*/pengolahan citra diambil dari kamera dengan acuan "tidak ada signal" dan menampilkan sinyal oleh televisi, setelah pengambilan data pada televisi di teruskan *raspberry pi* 3 dengan pengecekan nilai keakurasian yang akan ditampilkan *LCD raspberry*, nilai keakurasian sendiri yaitu <0,500000 terdeteksi "*Signal* Normal" dan >0,500000 terdeteksi "*No Signal*". Dalam proses pengambilan data terdapat 2 langkah yaitu pertama kita harus mengambil *sample* gambar untuk dijadikan acuan nilai keakurasian yang diterapkan. Kedua pemindahan *sample* gambar ke program pencocokan sebagai acuan utamanya yaitu *sample* gambar yang diproses pada langkah pertama, berikut adalah proses *compile* langkah pertama dan *compile* langkah kedua menggunakan *compiler makefile*, yang dapat dilihat pada Gambar 5.

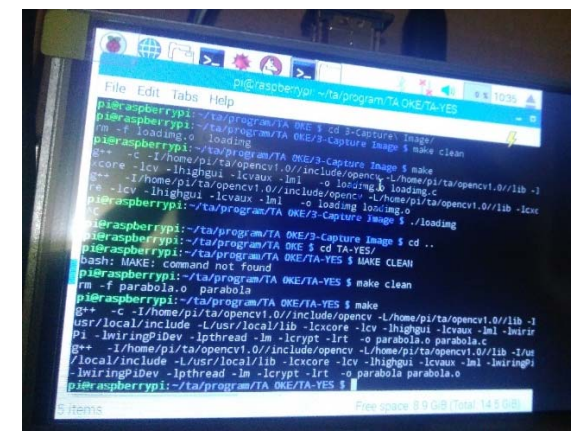

Gambar 5. Cara *Compile* Tahap Pencocokan Warna dan *Tamplate Matching* 

Pada Gambar 5 diatas adalah proses *compile* program pencocokan warna dan *Tamplate matching*, berikut adalah gambar hasil setelah di *compile* yang dapat dilihat pada Gambar 6 dan Gambar 7.

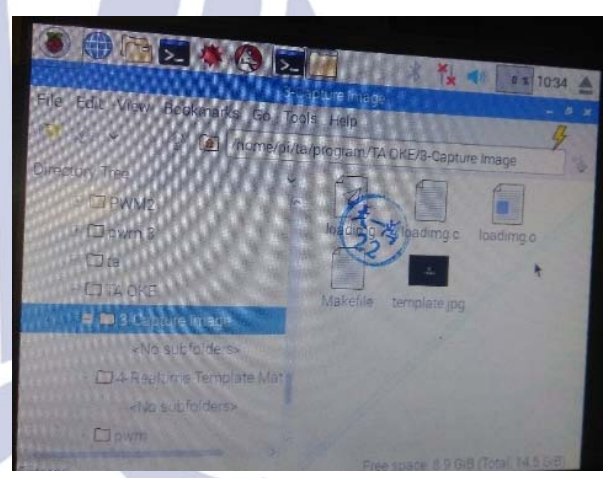

Gambar 6. Hasil *Compile* Pengambilan *Sample* Gambar

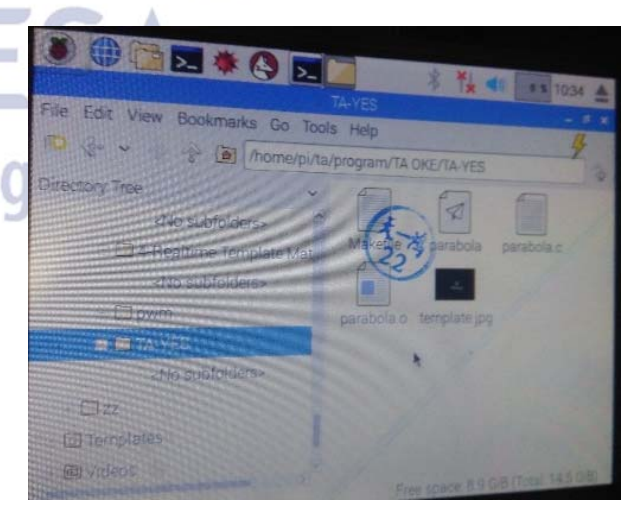

Gambar 7. Hasil *Compile* pencocokan warna dan *Tamplate Matching* 

Pada Gambar 6 dan 7 jika sudah tampil seperti gambar maka siap untuk dijalankan, berikut adalah hasil setelah di *RUN* yang dapat dilihat pada Gambar 8.

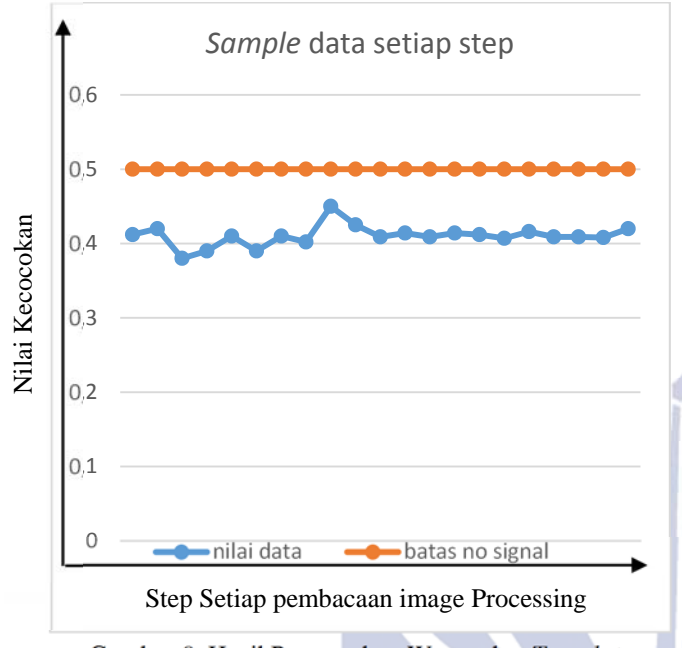

Gambar 8. Hasil Pencocokan Warna dan *Tamplate Matching* setelah dijalankan

Pada Gambar 8 diatas hasil yang didapat masih tidak terdapat kecocokan yang mana diterangkan sebelumnya dikatan gambar cocok dengan *sample* jika nilai >0.500000 dan untuk tidak cocok *sample* nilai <0.500000. dalam penerapakan pada parabola sendiri yang dijadikan *sample* ialah pada tampilan "No Signal", yang mana nilai kecocokan <0.500000 dikatakan "Signal Normal" dan nilai >0.500000 "No Signal", untuk lebih jelasnya hasil bisa dilihat pada pengujian keseluruhan, sebelum ke pengujian keseluruhan kita harus mencoba aktuatornya dahulu apakah sesuai atau tidak.

Pada aktuator motor servo PG45 tidak bisa kita atur kecepatannya hanya menggunakan regulator, jika kita hanya menggunakan regulator saja maka motor bergerak terus tanpa aturan, motor bisa *smooth* jika diatur sudutnya, untuk memenuhi hal tersebut kita membutuhkan *driver* motor, *driver* motor yang digunakan pada tugas akhir kali ini ialah driver motor L298N, alasan menggunakan driver motor L298N tersebut karena mempunyai *High Current UP TO* 4A. Untuk mengaturnya kita perlu *software* perintah yang sudah kita set sesuai keinginan yang mana pada *software* terdapat PWM (*pulse width Modulation*) yang dikontrol *raspberry pi* 3. Berikut adalah cara *compile* program motor menggunakan *compiler* makefile, yang dapat dilihat pada Gambar 9.

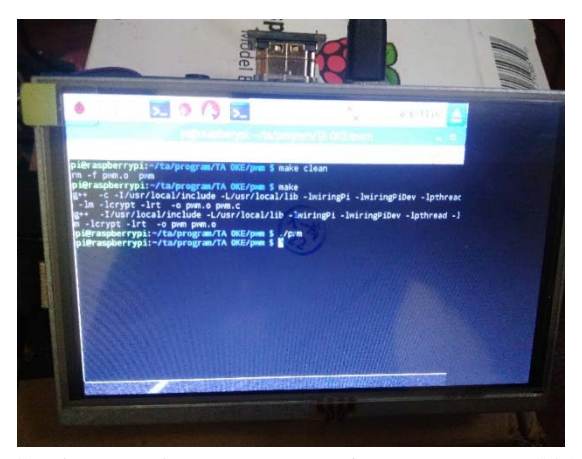

Gambar 9. *Software* cara *compile* Motor *Servo* PG45 menggunakan *driver* L298N

Pada Gambar diatas dari Gambar 4 sampai Gambar 9 merupakan cara dan hasil pengujian satu persatu sistemnya, untuk pengujian keseluruhannya dalam penerapan dapat dijelaskan pada tahapan berikut yang dilakukan secara 1 step / 5 derajat sampai 3 step / 15 derajat, untuk lebih jelasnya berikut adalah hasil pengujian 1 step / 5 derajat yang dapat dilihat pada Gambar 10.

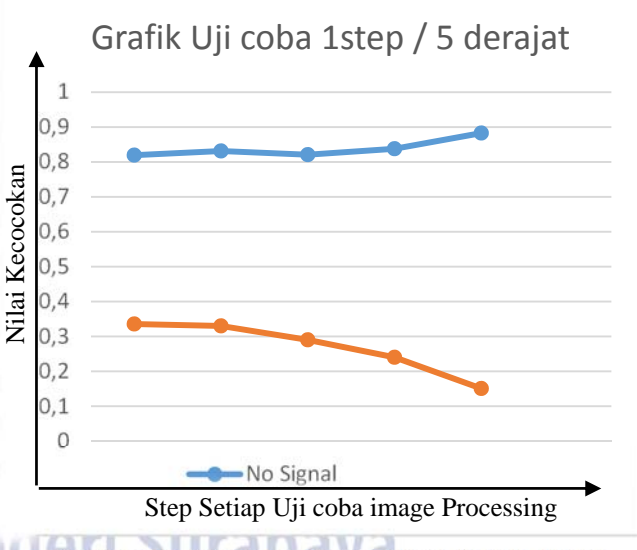

Gambar 10. Grafik hasil Pengujian 1 *Step* /5 derajat

Pada Gambar 10 dapat dilihat pengujian *Image processing* menggunakan *raspberry pi 3* untuk menggerakkan *tracking* parabola terdapat banyak perubahan nilai yang didapat. Sesuai dengan pembahasan sebelumnya bahwa untuk mendapatkan "*Signal* Normal" tingkat nilai kecocokannya harus kecil yaitu <0.500000, sedangkan jika nilai kecocokan >0.500000 maka signal masih tidak ditemukan (*No Signal*). dari data yang dikumpulkan pada Gambar 10 *line* biru (*no signal*) dimana *signal* televisi masih belum ditemukan, sedangkan untuk *line orange* nilai kecocokan setelah motor berhenti atau signal normal, yang mana dikatakan normal jika nilai kecocokan <0.500000 dan dikatakan *No signal* jika nilai kecocokan >0.500000. hal ini dapat dilihat pada hasil pengujian yang dapat dilihat pada Gambar 11 dan Gambar 12.

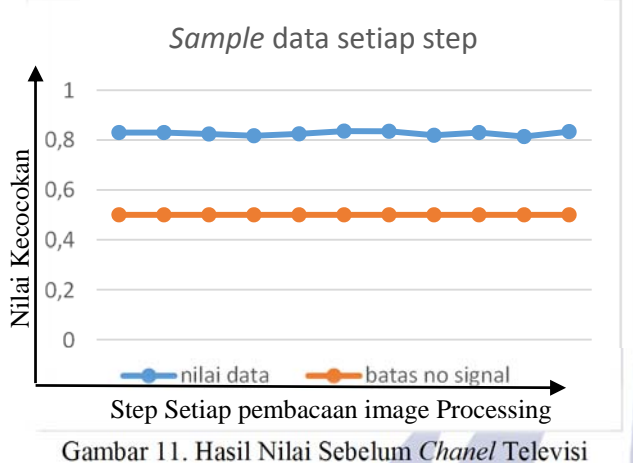

Ditemukan Dengan Pencarian *Signal* T*racking* (5 Derajat / 1*step*) Pada Parabola

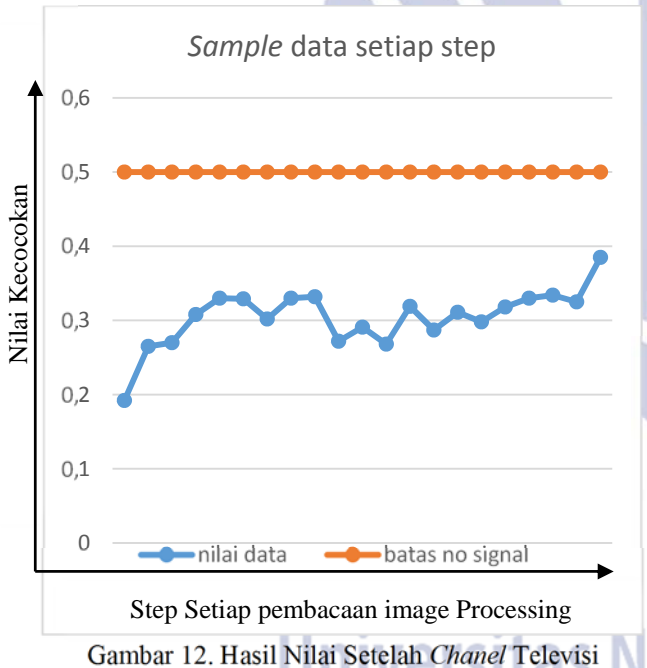

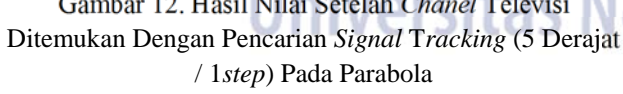

Pada Gambar diatas untuk pencarian *signal* chanel menggunakan 1 *step /* 5 derajat hasil ditemukan atau mendapatkan *Signal* Normal, untuk mempercepat mendapatkan *signal* bisa kita coba dengan mempercepat *tracking* , berikut adalah hasil percobaan dengan 2 *step /*  10 derajat yang dapat dilihat pada Gambar 13.

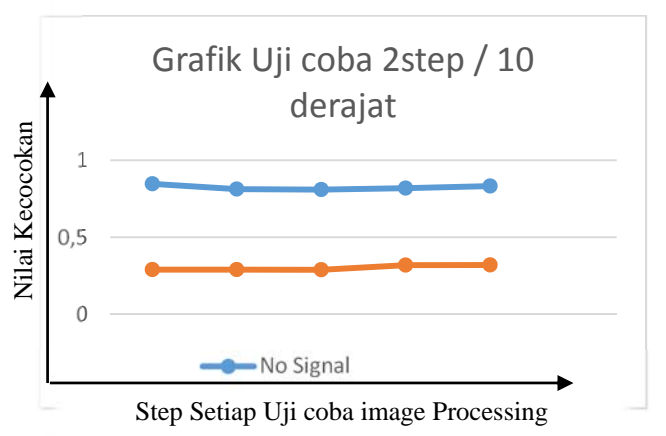

Gambar 13. Grafik hasil Pengujian 2 *Step*/10 derajat

Pada Gambar 13 sama halnya dengan Gambar 10 pengujian *Image processing* menggunakan *raspberry pi 3* untuk menggerakkan *tracking* parabola terdapat banyak perubahan nilai yang didapat. Sesuai dengan pembahasan sebelumnya bahwa untuk mendapatkan "*Signal* Normal" tingkat nilai kecocokannya harus kecil yaitu <0.500000, sedangkan jika nilai kecocokan >0.500000 maka signal masih tidak ditemukan (*No Signal*). dari data yang dikumpulkan pada gambar 13 *line* biru (*no signal*) dimana *signal* televisi masih belum ditemukan, sedangkan untuk *line orange* nilai kecocokan setelah motor berhenti atau signal normal, yang mana dikatakan normal jika nilai kecocokan <0.500000 dan dikatakan *No signal* jika nilai kecocokan >0.500000. hal ini dapat dilihat pada hasil pengujian yang dapat dilihat pada Gambar 14 dan Gambar 15.

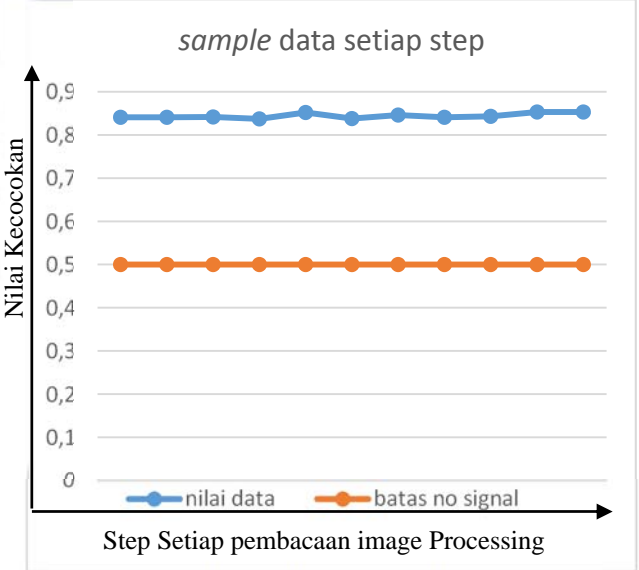

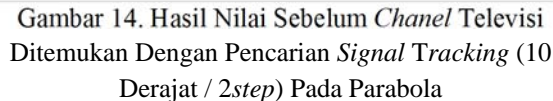

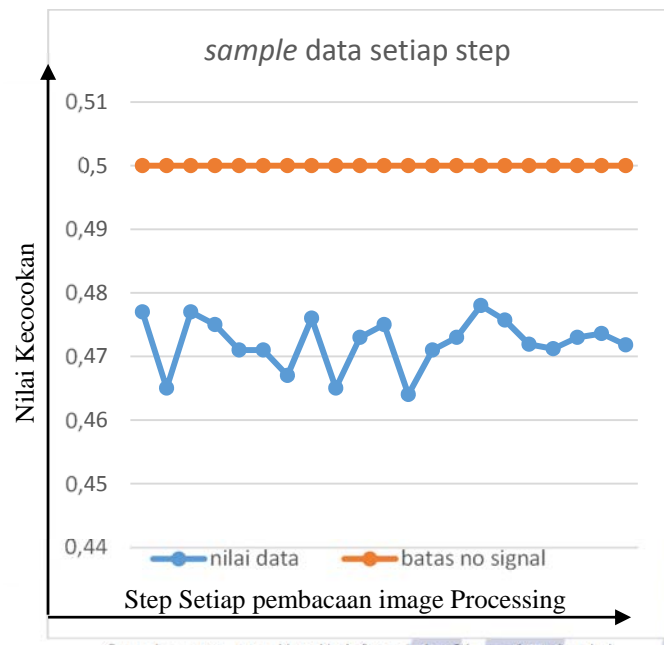

Gambar 15. Hasil Nilai Setelah *Chanel* Televisi Ditemukan Dengan Pencarian *Signal* T*racking* (10 Derajat / 2*step*) Pada Parabola

Pada percobaan 1 *step /* 5 derajat atau 2 *step /* 10 derajat tracking masih mendapatkan *signal* hal ini bisa dilihat pada gambar grafik 4.10 dan 4.13, untuk tracking lebih cepat lagi dapat dilakukan 3 *step / 15* derajat , berikut adalah hasil pengujian grafik 3 *step /* 15 derajat yang dapat dilihat pada Gambar 16.

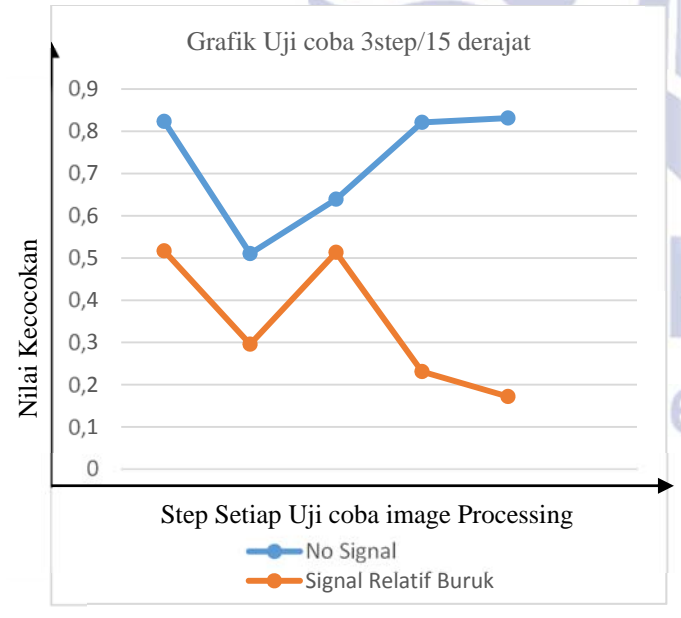

Gambar 16. Grafik hasil Pengujian 3 *Step* /15 derajat

Pada Gambar 16 pengujian *Image processing* menggunakan *raspberry pi 3* untuk menggerakkan *tracking* parabola terdapat banyak perubahan nilai yang didapat. Sesuai dengan pembahasan sebelumnya bahwa

untuk mendapatkan "*Signal* Normal" tingkat nilai kecocokannya harus kecil yaitu <0.500000, sedangkan jika nilai kecocokan >0.500000 maka signal masih tidak ditemukan (*No Signal*). dari data yang dikumpulkan pada gambar 16 *line* biru (*no signal*) dimana *signal* televisi masih belum ditemukan, sedangkan untuk *line orange*  nilai kecocokan setelah motor berhenti atau signal normal, yang mana dikatakan normal jika nilai kecocokan <0.500000 dan dikatakan *No signal* jika nilai kecocokan >0.500000. dari data yang didapat *line* biru dan *line orange* melebihi nilai yang ditentukan yang mana untuk *line orange* tidak boleh melewati 0.500000 untuk dikatakan mendapatkan *signal,* jadi data yang didapat bisa kita asumsikan signal relatif buruk bila melihat pada grafik diatas yang mana terdapat 2 percobaan dari 5 sampel yang diambil yang tidak sesuai. *hal* ini dapat dilihat pada hasil pengujian yang dapat dilihat pada Gambar 17.

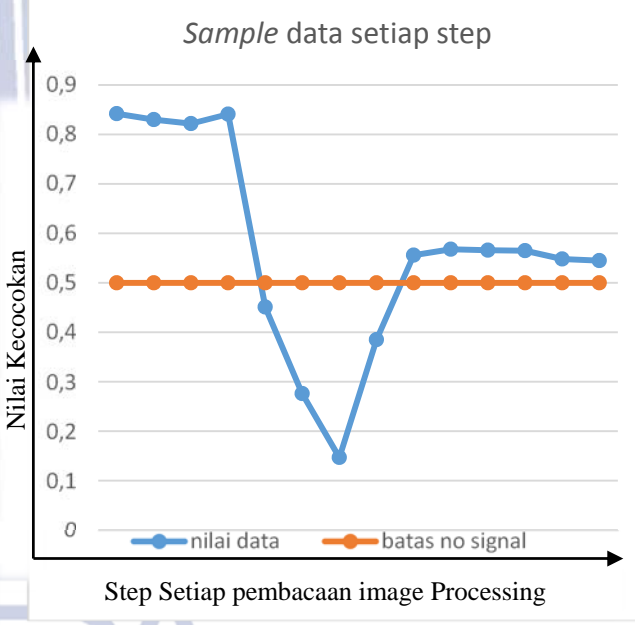

Gambar 17. Hasil Nilai Setelah *Chanel* Televisi Ditemukan Namun Kembali Tidak Mendapatkan *Signal* Dengan Pencarian *Signal* T*racking* (15 Derajat / 3*step*) Pada Parabola

Dari data yang diambil diatas dapat kita bandingkan dari masing-masing *sample* setiap step, pada tabel 1. Tabel 1. Perbandingan hasil pengujian

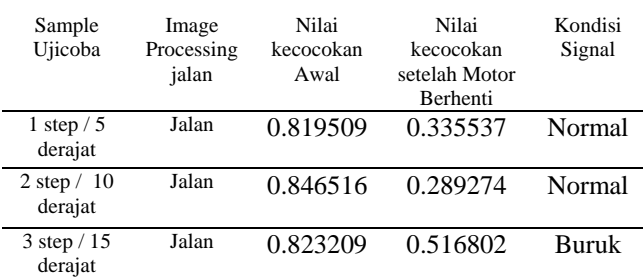

Pada Tabel.1 pengujian 1, 2 dan Gambar 10, 13 diatas nilai kecocokan untuk mencari signal dengan tracking 1 step dan 2 step masih mendapatkan signal bagus hal ini diakibatkan keakurasian pemberhentian *tracking* tepat pada titik *signal* yang dicari sedangkan untuk Gambar 16 dan Tabel.1 pengujian relatif buruk hal ini diakibatkan nilai pemberhentian *tracking* melebihi step hal ini bisa dilihat pada gambar 16 dari sample pengujian 1 sampai 5. Pengujian ini dilihat dari *image processing* dengan metode *template matching* dan *Cvcanny* untuk perintah pemberhentian motor setelah terdeteksi *signal* normal. Untuk mendapatkan nilai kecocokan berikut adalah rumus Template Matching.

$$
R_{corr}(x, y) = \sum_{x', y'} [T(x', y') \cdot I(x + x', y + y')]^{2}
$$
  
\n
$$
Z(x, y) = \sqrt{\sum_{x', y'} T(x', y')^{2} \cdot \sum_{x', y'} I(x + x', y + x')^{2}}
$$
  
\n
$$
R_{corr\_normed}(x, y) = \frac{R_{corr}(x, y)}{Z(x, y)}
$$
  
\n(2)

nilai pixel asli dan (x') yang sudah ditransformasi

Dimana:  $x \text{ dan } x' = (x) \text{ Titik sumbu } x \text{ pada}$ 

 $y$  dan  $y' = (y)$  Titik sumbu y pada

nilai pixel asli dan (y') yang sudah ditransformasi *Rccorr*(x,y) = hasil *Cross Correrlation* tanpa dinormalisasi T (x',y') = *template image* transformasi gambar sebelumnya I (x+x',y+y') = *input image* dari sumbu x asli dan ditransformasikan, input sumbu y asli dan ditransformasi . Z (x,y) = koefisien normalisasi sumbu x dan y R*ccor\_normed*(x,y) =hasil *Cross Correlation* yang dinormalisasi*.*

### **PENUTUP Kesimpulan**

Dalam merancang dan membuat alat setelah melakukan penelitian, alat tidak bisa presisi jika mengutamakan *software* terlebih dahulu, pada saat penyesuaian *image processing* dengan *tracking* terdapat kendala pada *driver*, dan pengolahan citra, hal ini diakibatkan oleh program yang dibuat terdapat *RPM* (*Rotation Per Minute*) dalam pengolahan citra. untuk menggerakkan *tracking* Parabola berpengaruh setiap step *tracking* motor, motor tidak bisa bergerak jika kekurangan nilai *RPM* (*Rotation Per Minute*) walaupun nilai *Cvcanny* sudah memenuhi nilai yang sudah ditentukan.

*Image proessing* dan *tracking* aktuator motor *PG 45* bekerja setelah melakukan Pendeteksian tampilan *signal* televisi "*Signal* Normal" atau "*No Signal*" menggunakan kamera *webcam* dan *raspberry pi* 3 sebagai media pengolahan *image processing* serta motor servo PG45 sebagai aktuator pencari *signal*. Metode yang digunakan adalah deteksi tepi dan *tamplate matching* yaitu pencocokan antara *template* (gambar acuan) yang diupload di *raspberry pi* 3 dengan hasil tangkapan kamera secara *live*. Dari hasil pengujian diperoleh hasil nilai kecocokan saat televisi menampilkan "*No Signal*" adalah >0.500000 dan saat televisi menampilkan "*Signal* Normal" adalah <0.500000.

Kinerja *tracking* parabola untuk mendapatkan *signal* yang baik (*Signal* Normal), motor harus digerakkan <=2 *step*/ <= 10 derajat, jika melebihi 2 step / 10 derajat, maka signal terdeteksi sebentar setelah itu signal hilang.

# **Saran**

*image processing* dengan *template* (gambar acuan) nilai lebih besar maka akan lebih presisi data yang diproleh, hal ini mencegah terhadap perubahan gelap terangnya cahaya ditempat percobaan yang mempengaruhi nilai *template* itu sendiri.

pada proses *tracking* parabola semakin kecil perubahan sudut setiap *step* semakin akurat hasil yang diperoleh, serta *tracking* lebih cepat mendapatkan *signal* jika terdapat *tracking* 2 arah yang bisa mengambil keputusan apakah melakukan *tracking* kekanan atau kekiri yang lebih cepat mendapatkan *signal* dengan acuan menggunakan sudut yang sudah pernah ditemukan *signal*.

# **DAFTAR PUSTAKA**

- Chung-ming wang, Yao-Hsien Huang, Ming-Long Huang. 2006. An effective algorithm for image sequence color transfer. *Journal mathematical and Computer Modelling*. Vol.44: hal 608-627.
- Ermolin Y, C.Ljuslin. 1990. Nuclear Instruments and Methods in PhysicsResearch Section A: Accelerators, Spectrometers, Detectors and Universitas Neg Associated Equipment. *Journal Computer Modelling.* Vol.289: (3) 592-596.
	- Jyotika Kapur, Akshay. J. Baregar. 2013. Security using image processing. International Journal of Managing Information Technology. Vol.5: (2) 13- 21.
	- Matus Kajnak, Damien McGrouther, Dzmitry Maneuski, Val O' Shea, Stephen McVitie. 2016. Pixeled detectors and improved efficiency formagnetic imaging in STEM differential phase contrast. Ultramicroscopy. Vol.165: 42-50.
	- Radrigo Banuelos, Tom Carrol. 2005. Sharp integrability for Brownian motion in parabola-shaped regions. *Journal of Functional Analysis.* Vol.218: 219 - 253.